# **Opening "STEELCORGI": A Sophisticated APT Swiss Army Knife**

**yoroi.company**[/research/opening-steelcorgi-a-sophisticated-apt-swiss-army-knife](https://yoroi.company/research/opening-steelcorgi-a-sophisticated-apt-swiss-army-knife/)

January 12, 2021

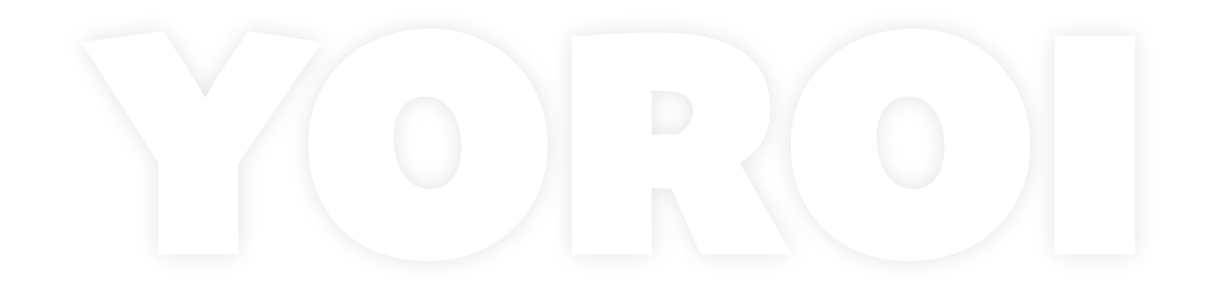

01/12/2021

### **Introduction**

2020 was a really intense year in terms of APT activities, in fact it brought us new evidence of sophisticated campaigns targeting Enterprises organization across Europe and also Italy. In particular the threat group we track as TH-239, also mentioned as UNC1945 by FireEye security researchers, has been one of the sneakiest.

We discussed some of the new techniques and modus operandi used by this actor in our [previous post,](https://yoroi.company/research/shadows-from-the-past-threaten-italian-enterprises/) revealing how it leverages modern post exploitation tools even in legacy environments such as old Linux-based machines: with the help of a portable virtual machine, TH-239 is able to move part of its arsenal directly into the victim's internal network.

This time we decided to dissect and share intelligence information about another piece of the TH-239 arsenal: a tiny and mysterious tool dubbed "STEELCORGI" on FireEye [research](https://www.fireeye.com/blog/threat-research/2020/11/live-off-the-land-an-overview-of-unc1945.html). This tool was heavily protected using a novel technique able to make things really difficult to any DFIR Team tackling with TH-239 intrusion, but it's contents reveal huge surprises and unattended capabilities.

### **Technical Analysis**

One of the most interesting components of the TH-239arsenal is an ELF binary file classified as "STEELCORGI". The tool is presented in the form of an ELF named with the following md5: 0845835e18a3ed4057498250d30a11b1.

This binary is protected in a very aggressive way, let's see how.

## **A Packed ELF**

During the analysis we noticed that this ELF was very far from being readable, we extracted a series of elements confirming us that:

- $\bullet$  High file dimension (more than 4MB);
- Obfuscated strings;
- Absence of Dynamic and (*.dynsym*) and Static Symbol Tables (.*symtab*);
- Absence of *section-headers* as Anti-reverse engineering Technique;
- High value of entropy  $> 7.9$
- Runtime linking mechanism with *dlopen* and *dlsym*

As the first step, we focused on the static analysis of the sample in order to reconstruct the high level of sophistication and complexity of the packing. At first impact, strings are obfuscated, the binary is dynamically linked but the dynamic symbols table is empty.

Also, the absence of section-headers is an anti-reverse engineering technique adopted in this packer. Another indicator that the binary is packed is the high value of entropy *7.99*, as it is possible to observe in the following picture, on the right we have the whole portion of the ELF binary with compressed data.

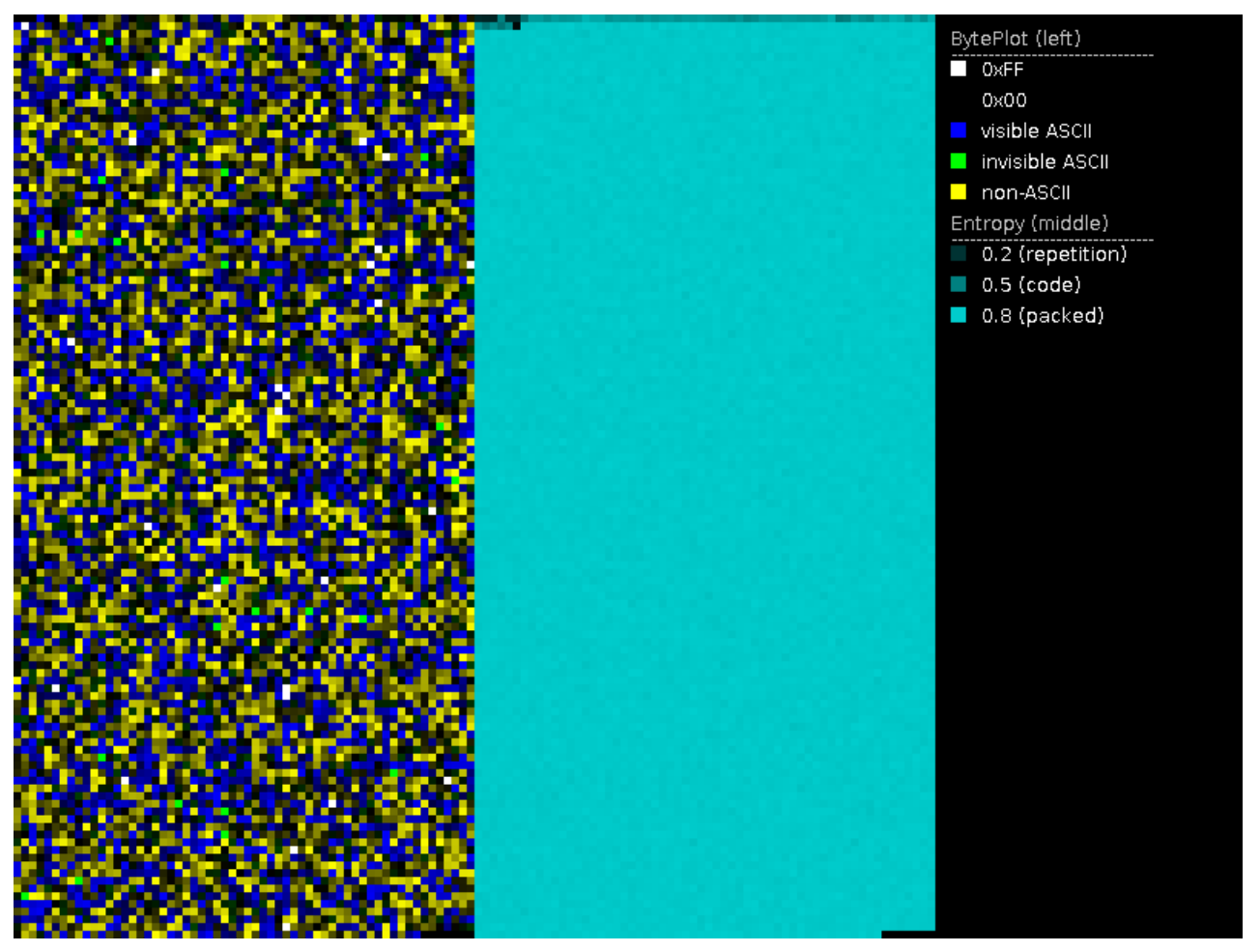

Figure. High entropy section

At this point, we aren't able to retrieve any other information about the packer, so we have to analyze the malicious routines aimed at unpack the sample. During the code inspection, a very long and complex subroutine emerges and it looks like the following screen:

| 320<br>321<br>322      | unsigned int64 v319; // r8<br>unsigned int64 v320; // r10<br>$unsigned$ int64 $v321$ ; // $rcx$                                                         |
|------------------------|----------------------------------------------------------------------------------------------------|
| 323                    | unsigned int64 result; // rax                                                                                                    |
| 324                    |                                                                                                    |
| $\bigcirc$ 325         | $int64$ )a2 $11 < 16$ )   ((unsigned<br>$v2 -$ ((unsigned)<br>$\int$ int64)a2[2] $\ll$ 8)   ((unsigned<br>$int64$ <sup>3</sup> a2 << 24)   a2[3]:       |
| 326                    | $v3 = ((unsigned int64)a2[6] << 8)$<br>$a2[7]$ ((unsigned int64)a2[5] << 16) ((unsigned int64)a2[4] << 24);                                             |
| 9.327                  | $v4 = ((unsigned _{int64)a2[10] << 8)   a2[11]   ((unsigned _{int64)a2[9] << 16)   ((unsigned _{int64)a2[8] << 24);$                                    |
| 9.328                  | a2[15]<br>$v5 = ((unsigned int64)a2[14] << 8)$<br>$((\text{unsigned} \text{ int64})a2[13] \ll 16)$ $((\text{unsigned} \text{ int64})a2[12] \ll 24);$    |
| 329                    | a2[19]<br>$v6 = ((unsigned int64)a2[18] \ll 8)$<br>$((\text{unsigned} \_\text{int64})a2[17] \ll 16)$ $((\text{unsigned} \_\text{int64})a2[16] \ll 24);$ |
| 0.330                  | $v7 = ((unsigned int64)a2[22] << 8)$<br>$a2[23]$ ((unsigned int64)a2[21] << 16)   ((unsigned int64)a2[20] << 24);                                       |
| 0.331                  | a2 $[27]$<br>$v8 = ((unsigned int64)a2[26] << 8)$<br>$((\text{unsigned} \text{ int}64)a2[25] \ll 16)$ $((\text{unsigned} \text{ int}64)a2[24] \ll 24);$ |
| 9 332                  | $v9 = ((unsigned int64)a2[30] << 8)$<br>a $2$ [31]<br>$((\text{unsigned} \text{ int}64)a2[29] << 16)   ((\text{unsigned} \text{ int}64)a2[28] << 24);$  |
| 0.333                  | $((\text{unsigned} \text{ int64})a2[33] \ll 16)$ $((\text{unsigned} \text{ int64})a2[32] \ll 24);$<br>$v10 = ((unsigned int64)a2[34] << 8)$<br>a2[35]   |
| 9.334                  | $v11 = ((unsigned int64)a2[38] << 8)$<br>a2[39]<br>$((\text{unsigned} \text{ _int64})a2[37] << 16)$ $( (\text{unsigned} \text{ _int64})a2[36] << 24);$  |
| 0.335                  | $v12 = ((unsigned int64)a2[42] << 8)$<br>a2[43]<br>$((\text{unsigned} \text{ int64})a2[41] \leftrightarrow 16)$<br>((unsigned _int64)a2[40] << 24);     |
| 0.336                  | $a2$ [47]<br>$v13 = ((unsigned int64)a2[46] << 8)$<br>$((unsigned \_int64)a2[45] << 16)$   $((unsigned \_int64)a2[44] << 24);$                          |
| 9.337                  | a2 <b>[51]</b><br>$v14 = ((unsigned int64)a2[50] << 8)$<br>$((unsigned \_int64)a2[49] << 16)$   $((unsigned \_int64)a2[48] << 24);$                     |
| 0.338                  | v15 = ((unsigned int64)a2[54] << 8)   a2[55]   ((unsigned int64)a2[53] << 16)   ((unsigned int64)a2[52] << 24);                                         |
| ● 339                  | $v16 = a1[6];$                                                                                                    |
| 9.340                  | $v17 = a1[8];$                                                                                                    |
| 9.341                  | $v18 = a1[7];$                                                                                                    |
| 9.342                  | $v19 = a1[3];$                                                                                                    |
| 9.343                  | $v20 = a1[4];$                                                                                                    |
| $\bullet$ 344          | $v21 = ($ [unsigned int64)a2[58] << 8)   a2[59]   $(($ unsigned int64)a2[57] << 16)   $(($ unsigned int64)a2[56] << 24);                                |
| 9.345<br>$\bullet$ 346 | v22 = ((unsigned _int64)a2[62] << 8)   a2[63]   ((unsigned _int64)a2[61] << 16)   ((unsigned _int64)a2[60] << 24);<br>$v23 = v2$                        |
| 347                    |                                                                                                    |
| 348                    | $+ a1[9]$<br>$+$ (v17 ^ v16 & (v18 ^ v17))                                                                                                    |
| 349                    | + (((v16 << 7)   ((unsigned _int64)(unsigned int)v16 >> 25)) ^ (((unsigned _int64)(unsigned int)v16 >> 6)   (v16 << 26)) ^ ((v16 << 21)   ((unsigned    |
| 350                    | $+ 1116352408;$                                                                                                    |
| 351                    | $v24 = a1[5] + v23;$                                                                                                    |
| <b>Sec.</b>            | <b>Service</b>                                                                                                    |

Figure. Part of the decoding routines

It is a particular decoding routine instructed to decrypt some other protected code and strings. The code is a complex succession of logic instructions, like xor, shift, or etc. In the end of the decoding routine, the sample performs a check on the environment variables, looking for a custom one installed by the TH-239 operators.

In fact, the environment variable "MCARCH\_" contains the decryption key of the protector wrapper. When the malware retrieves the desidered environment variable, it starts the unpacking routine using the key stored in it and then starts the execution of the real payload.

This approach is a great evasion technique because it avoids the execution of the sample in any environments except the ones where TH-239 operators decide to get in.

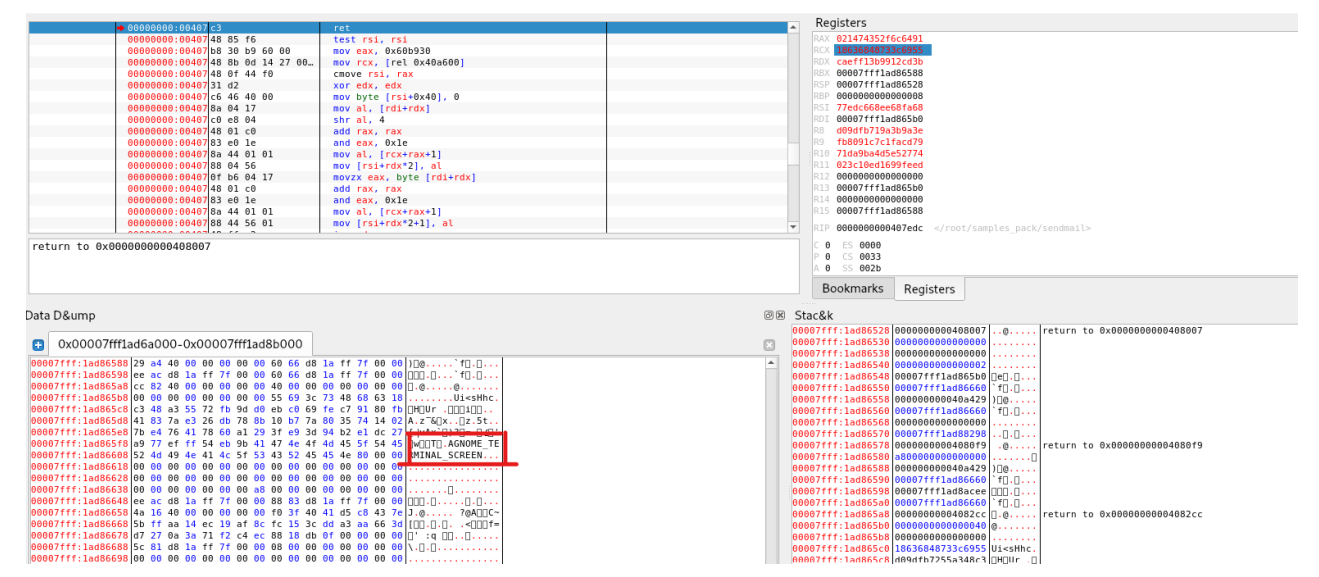

Figure. Environment variable lookup

|                                  |                         |                       |                | Registers                      |  |
|----------------------------------|-------------------------|-----------------------|----------------|--------------------------------|--|
| 00000000:00401df6 e8 dd 64 00 00 |                         | call 0x4082d8         | $\overline{a}$ |                                |  |
| 00000000:00401dfb                | 80 e3 20                | and $b1. 0x20$        |                | RAX 0000000000000033           |  |
| 00000000:00401dfe                | 0f 84 f2 05 00 00       | $ie$ $0x4023f6$       |                | RCX 000000000002710            |  |
| 00000000:00401e04                | 4c 89 fd                | mov rbp, rl5          |                | RDX 00007ffd3a5db340           |  |
| 00000000:00401e07                | 4c 8d ac 24 b0 19 00 00 | lea r13, [rsp+0x19b0] |                | RBX 000000000000002            |  |
| 00000000:00401e0f                | eb 6f                   | imp 0x40le80          |                | RSP 00007ffd3a5d9930           |  |
| 00000000:00401e11                | 48 ff c3                | inc rbx               |                | RBP 00000000004c2cd8           |  |
| 00000000:00401c14                | $8a$ $03$               | mov al, [rbx]         |                | RSI 0000000000000033           |  |
| 00000000:00401e16                | $84 \c0$                | test al, al           |                | RDI 00007ffd3a5dc4c4<br>ASCII  |  |
| 00000000:00401e18                | 74 62                   | je 0x401e7c           |                | 00007ffd3a5dc4c4 ASCII 7<br>R8 |  |
| 00000000:00401ela                | $3c$ $3d$               | cmp al, 0x3d          |                | R9 2c9da35cb7f59a7f            |  |
| 00000000:00401e1c                | 75 13                   | ine 0x401e11          |                | R10 820a3f9e92362e70           |  |
| 00000000:00401e1e                | c6 03 00                | mov byte [rbx], 0     |                | R11 08bfa8c215fe634e           |  |
| 00000000:00401e21                | 48 8b 7d 00             | mov rdi, [rbp]        |                | R12 00007ffd3a5db240           |  |
| 00000000:00401e25                | 31 d2                   | xor edx, edx          |                | R13 00007f74e8693000           |  |
| 00000000:00401e27                | 8a 04 17                | mov al, [rdi+rdx]     |                | R14 00000000004c2d38           |  |
| 00000000:00401e2a                | 89 d6                   | mov esi, edx          |                | R15 00007ffd3a5db4f0           |  |
| 00000000:00401e2c                | 48 ff c2                | inc rdx               |                | RIP 0000000000401df6           |  |
| 00000000:00401e2f                | 84 <sub>CD</sub>        | test al, al           |                |                                |  |
| 00000000:00401e31                | 75 f4                   | $jne$ $0x401e27$      |                | 0 ES 0000                      |  |
| 00000000:00401e33                | 4c 89 ea                | mov rdx, r13          |                | P 1 CS 0033                    |  |
| 00000000:00401e36                | e8 05 64 00 00          | call 0x408240         |                | 0 SS 002b                      |  |
| 00000000:00401e3b                | $c6$ $03$ $3d$          | mov byte [rbx], 0x3d  |                | Z 1 DS 0000                    |  |
| 00000000:00401e3e                | 31 d2                   | xor edx, edx          |                | 0000<br>(00007f74e8b56740)     |  |
|                                  |                         |                       |                |                                |  |

Figure. Environment variable match (redacted)

### **A Closer Look to the Stub**

In addition, this packed ELF is matching some suspicious functions usually found in backdoors using the runtime linking techniques. Following are the functions with their relative offset:

| ldnreload             | sendmai |
|-----------------------|---------|
| $0 \times a0d$ : \$a: | dlopen  |
| 0×a07:\$b:            | dlsym   |
| . . <b>.</b>          |         |
| 0×ba4:\$e:            | fxstat  |
| 0×a0f:\$j:            | open    |
| 0×a3d:\$j:            | open    |
| 0×aec:\$j:            | open    |
| $0 \times b9c$ :\$l:  | xstat   |
| 0×a69:\$n:            | unlink  |
| 0×aec:\$q:            | opendir |
| 0×a34:\$r:            | readdir |

Figure. Packed EFL imports

The presence of the *dlopen* and *dlsym* syscalls inside *libdl.so.2* is a clear indicator that this ELF uses a runtime linking mechanism by which hides all the dynamic symbols. The *dlopen()* function loads a shared object into the calling process's address space (the same of *LoadLibrary()* in Windows). The symbol resolution is done by the *dlsym()* syscall which returns the address of the first occurrence of the symbol. Setting a breakpoint on *dlopen()* we are able to know which libraries are loaded at runtime:

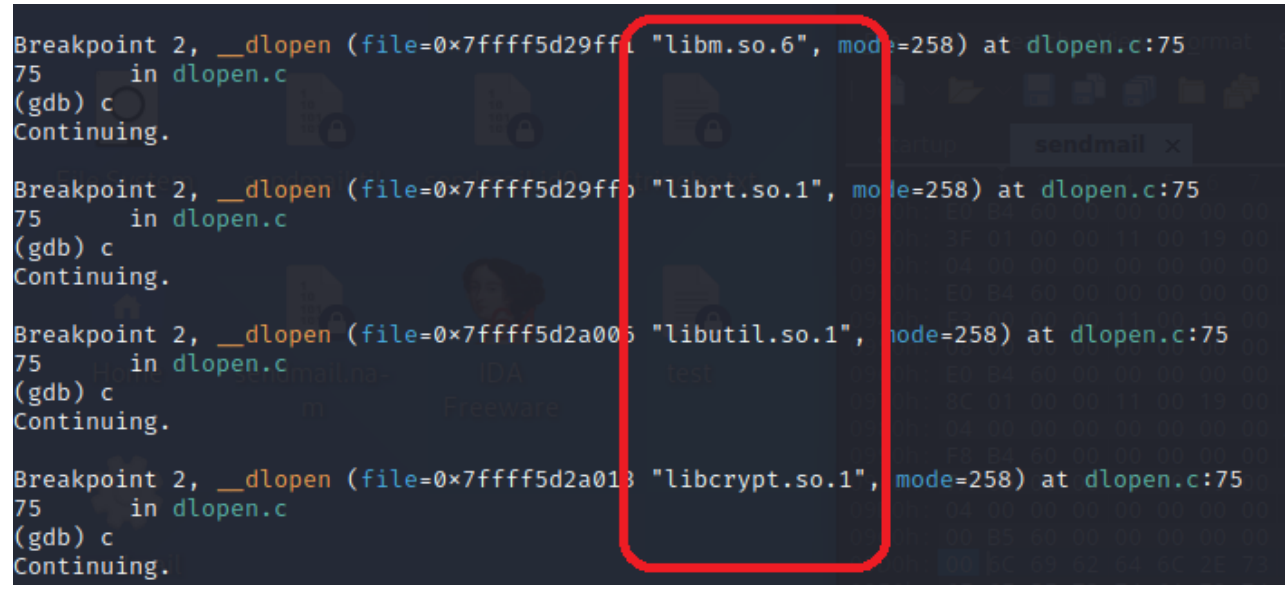

Figure. Libraries dynamically loaded by the stub

Then, in the same way we dump all the symbol resolved at runtime with the *dlsym()* syscall:

| 56<br>(gdb) c<br>Continuing.            | in dlsym.c |                                                                       | Breakpoint 1, __dlsym (handle=0×0, name=0×7ffff5d29d3c "optind") at dlsyn.c:56                               |
|-----------------------------------------|------------|-----------------------------------------------------------------------|----------------------------------------------------------------------------------------------------|
| 56<br>(gdb) c<br>Continuing.            | in dlsym.c |                                                                       | Breakpoint 1, __dlsym (handle=0×0, name=0×7ffff5d29c83 <mark>, "xdr_void") at dls</mark> ym.c:56             |
| 56 in dlsym.c<br>(gdb) c<br>Continuing. |            |                                                                       | Breakpoint 1, __dlsym (handle=0×0, name=0×7ffff5d2961{ <mark>''_cxa_finalize") </mark> at dlsym.o            |
| 56 in dlsym.c<br>(gdb) c<br>Continuing. |            |                                                                       | Breakpoint 1, __dlsym (handle=0×0, name=0×7ffff5d298c1 "stdin") at dlsym.c:56                                |
| 56<br>(gdb) c<br>Continuing.            | in dlsym.c |                                                                       | Breakpoint 1, __dlsym (handle=0×0, name=0×7ffff5d29d3{ <mark>_"optarg") at dlsym</mark> .c:56                |
| 56<br>(gdb) c<br>Continuing.            | in dlsym.c |                                                                       | Breakpoint 1, __dlsym (handle=0×0, name=0×7ffff5d2966& "strcmp") at dlsym.c:56                               |
| 56<br>(gdb) c<br>Continuing.            | in dlsym.c |                                                                       | Breakpoint 1, __dlsym (handle=0×0, name=0×7ffff5d2963L "stderr") at dlsym.c:56                               |
| 56<br>(gdb) c<br>Continuing.            | in dlsym.c |                                                                       | Breakpoint 1, __dlsym (handle=0×0, name=0×7ffff5d296f{ <mark>'</mark> "stdout") at dlsym <mark>l.c:56</mark> |
| 56<br>(gdb) c<br>Continuing.            | in dlsym.c | Breakpoint 1, __dlsym (handle=0×0, name=0×7ffff5d29681 <mark>)</mark> | "malloc") at dlsym.c:56                                                                                      |
| 56<br>(gdb)                             | in dlsym.c | Breakpoint 1, __dlsym (handle=0×0, name=0×7ffff5d2968f                | "malloc") at dlsym.c:56                                                                                      |

Figure. Syscall invoked during the unpacking

Inspecting the new unpacked memory,we immediately noticed its structure with all the program headers and section headers, then we found all the loaded new segments mapped into Virtual Memory at specific offset:

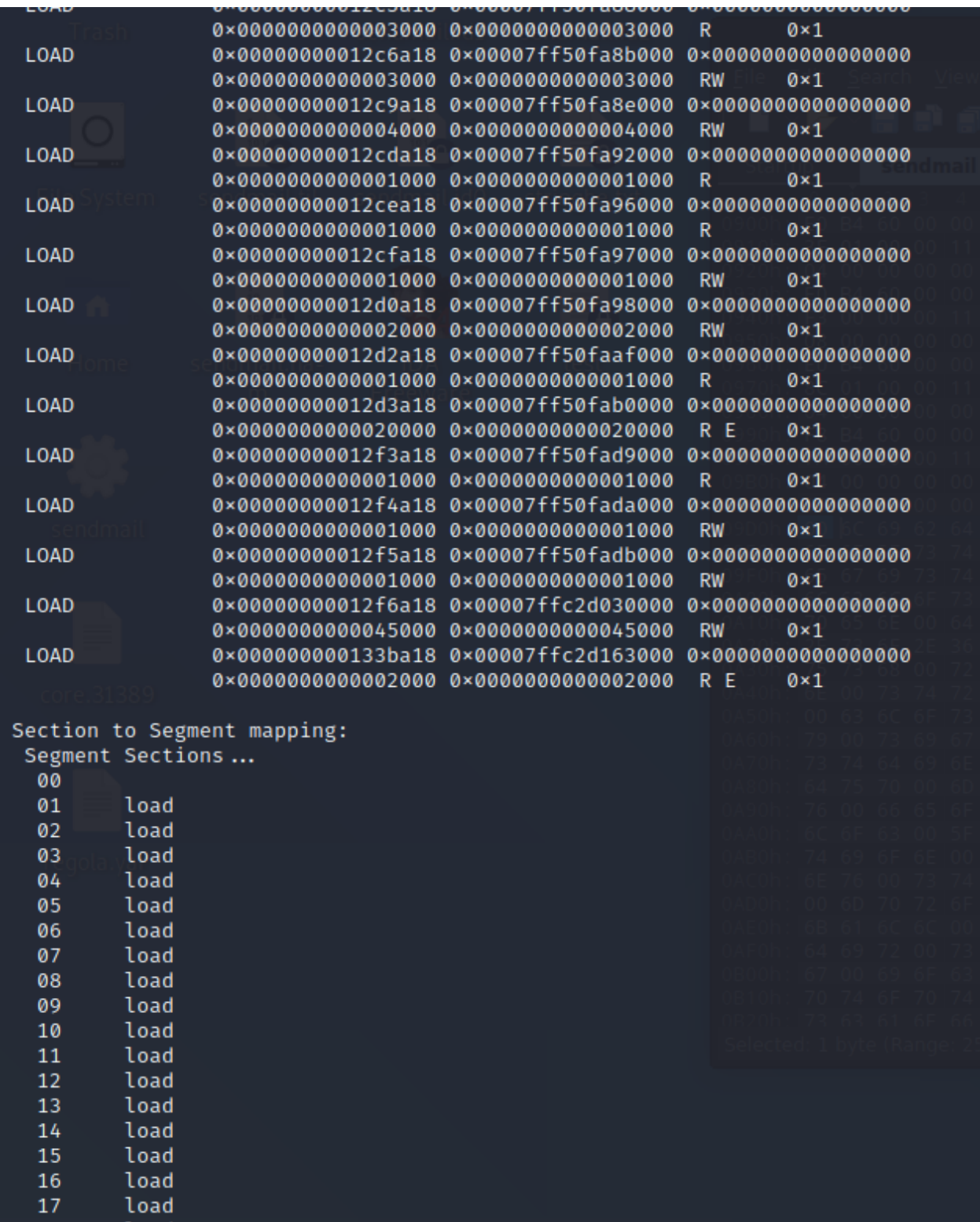

Figure. Unpacked memory sections

These LOADsegments contain unpacked payload: it has different size than and the number of program-headers and section-headers are also different. The unpacked version have a lot of clear-text LOAD sections that was previously unpacked from memory, the following image summarize the unpacked memory regions (the bar on the right):

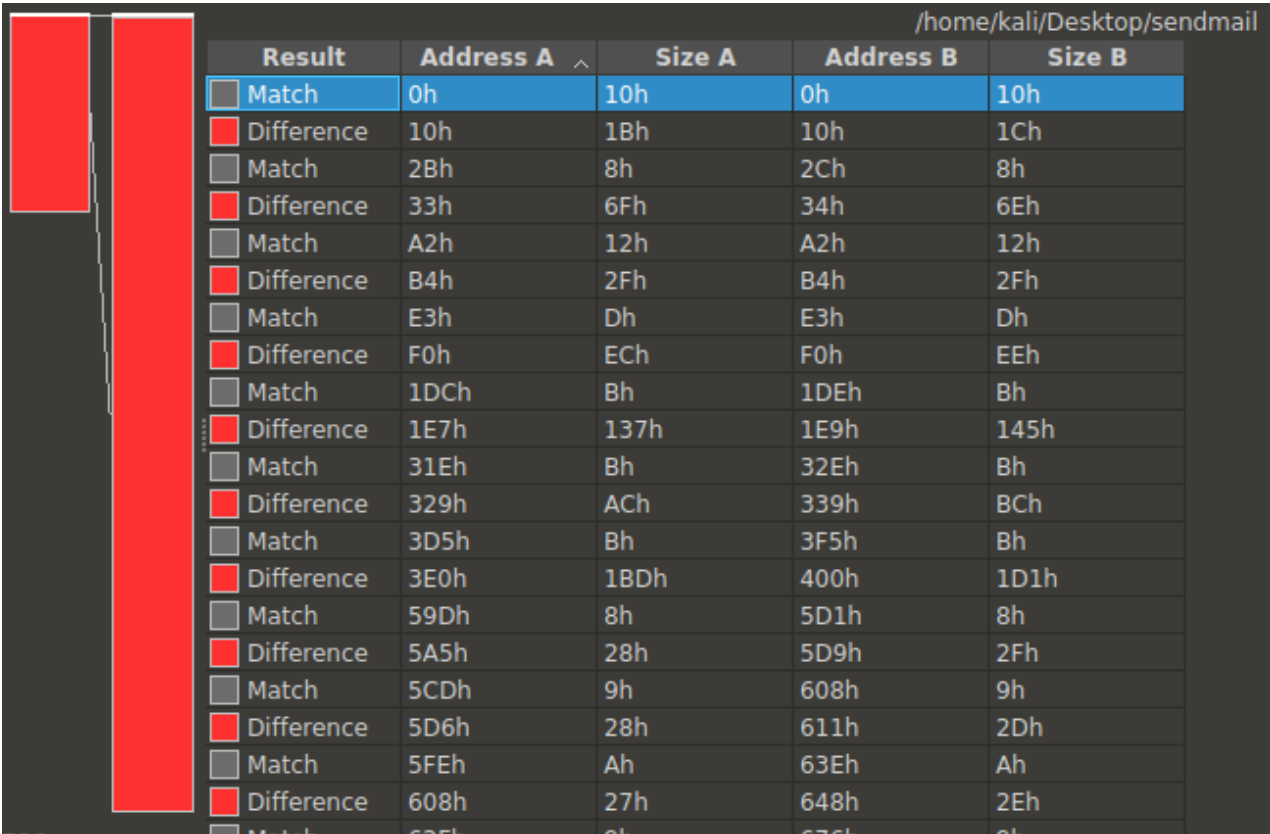

Figure. Segment difference

Inspecting all these unpacked regions (in red), we found some dictionaries used by the backdoor for enumeration or brute force. This is very interesting because it shows us the real capabilities and the magnitude of this Kill Chain. More details in the following sections.

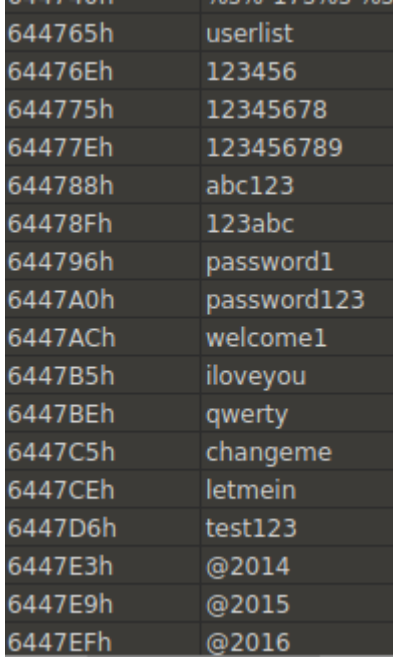

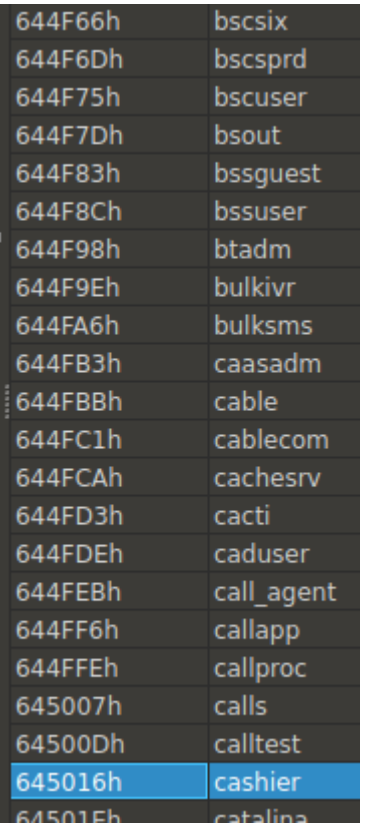

Figure. Wordlists and dictionaries inside the ELF binary

### **The APT Swiss Army Knife**

At this point of the analysis, we want to provide an overview of the capabilities of this malware sample. It is a complete toolset for reconnaissance, lateral movement, exploitation and post exploitation activities. When the toolset is launched, it shows the complete menu with all the possible commands.

|           | bleach [options]                                               |                                                                                                    |
|-----------|----------------------------------------------------------------|----------------------------------------------------------------------------------------------------|
|           | type (files):                                                  | [-U] to clean [U]tmp<br>[-W] to clean [W]tmp<br>[-B] to clean [B]tmp<br>[-L] to clean [L]astlog<br>[-F] to clean [F]aillog<br>[-S] to clean [S]vslog<br>[-A] to clean [A]ll (utmp+wtmp+lastlog+syslog) (default)                                                                                                    |
|           | type (path):                                                   | [-u <path>] to set path of [u]tmp file (default: /var/run/utmp)<br/>[-w <path>] to set path of [w]tmp file (default: /var/log/wtmp)<br/>[-b <path>] to set path of [b]tmp file (default: /var/log/btmp)<br/>[-l <path>] to set path of [l]astlog file (default: /var/log/lastlog)<br/>[-f <path>] to set path of [f]aillog file (default: /var/log/faillog)<br/>[-s <path>] to set path of [s]yslog files (default: /var/log/syslog,/var/log/messages,/var/log/secure,/var/log/auth.log)</path></path></path></path></path></path>               |
|           | clean (filters): [-n <user>]</user>                            | to filter by user<br>(can be set multiple times)<br>$[-t < tty>$ ]<br>to filter by tty<br>(can be set multiple times)<br>[-i <ip host>] to filter by ip/host (can be set multiple times)<br/>to filter by pid<br/>(can be set multiple times)<br/><math>[-p &lt; pi d&gt;</math>]<br/><math>[-d \quad data]</math><br/>to filter by date<br/>(can be set multiple times)<br/><math>[-g \text{ str}]</math><br/>to filter by string (can be set multiple times)</ip host>                                                                         |
|           | clean (misc):                                                  | [-C] to perform cleaning<br>[-y] to always say yes when being prompted for cleaning<br>[-a] to enable autopilot mode<br>[-c <count>] to clean maximum <count> matching entries (default: 1 in autopilot mode and unlimited in filter mode)</count></count>                                                                                                    |
| clean(W): | $(L)$ :<br>$(L)$ :                                             | [-X <mb>] to overwrite wtmp entries (instead of cleaning) when filesize is above this limit (default: 8 Mb)<br/>[-r <user>] to replace lastlog <user> entry by last <user> entry found in wtmp file (can be used multiple times)<br/>[-R <user>] to replace lastlog <user> entry with "Never logged in" entry (can be used multiple times)</user></user></user></user></user></mb>                                                                                                    |
|           | $view$ $(W/L/S)$ :<br>(W/L/S):<br>(W/S):<br>(W/S):<br>(W/L/S): | [-M <max>] to search a maximum of <max> entries (default: 10000)<br/>[-m <max>l] to display <max> lines (default: 100)<br/>[-m <max>m] to display entries under <max> minutes ago (default: 120)<br/>[-m <max>c] to display <max> context lines when viewing (default: 0)<br/>to disable all search/show limits and display 3 lines of context (shortcut for: -m0 -M0 -m3c)<br/><math>[-0]</math></max></max></max></max></max></max></max></max>                                                                                                |
|           | $(W/L/S): [-N]$                                                | autopilot (W/L): [-z <secs>] for time-range of +/- <secs> when matching sshd start-time with utmp/wtmp/btmp/lastlog login time (default: +/- 1 sec(s) ; 0 to disable)<br/>(S): [-Z <secs>] for time-range of +/- <secs> when matching sshd/sudo/su start-time with the date field in syslog files (default: +/- 30 sec(s); 0 to disable<br/>to disable ip resolving of hostname to match (utmp/wtmp/btmp/lastlog can either log ip or hostname)<br/>shortcut for: "bleach -agg ; bleach -Cagg"<br/><math>[-x]</math></secs></secs></secs></secs> |
| misc:     |                                                                | [-j] to disable color output<br>[-v] to enable verbose (-vv for extra verbose)<br>[-q] to enable autist mode (-qq for extra autism)<br>[-h] to display help                                                                                                    |

Figure. Malware tool help

One of the sneakiest commands we noticed is the "bleach" one, able to delete all btmp wtmp and btmp logs. The btmp log keeps track of failed login attempts; wtmp gives historical data of utmp and btmp provides the complete picture of users logins at which terminals, logouts, system events and current status of the system, system boot time (used by uptime) etc. It is also able to clean Syslog logs in /var/log/syslog, /var/log/messages, /var/log/secure and /var/log/auth.log or optionally all of them with the "-A" flag (utmp+wtmp+lastlog+syslog) which is the default.

There is also the possibility to apply the so-called "Clean Filters" to clean logs for specific users or ip or according to date etc.

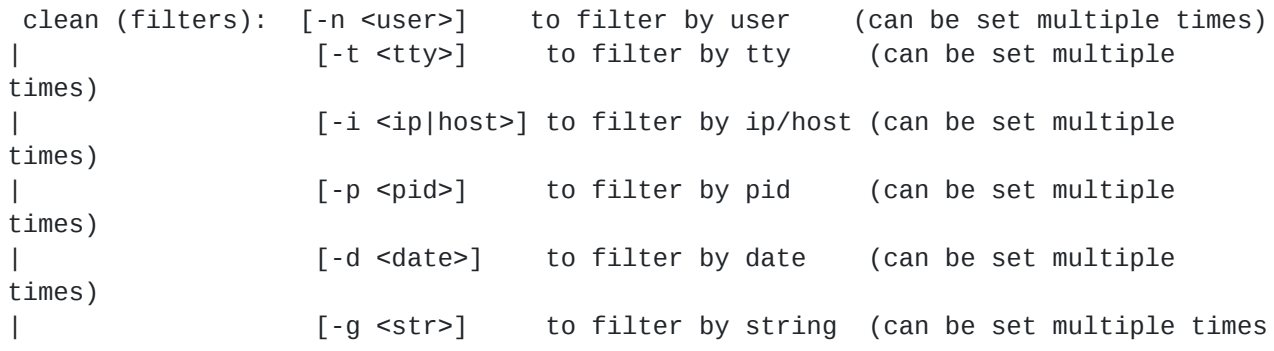

Is clear that the usage of the "bleach" parameter during an intrusion results in hard times for the DFIR team.

| $\mathbf{u} \cdot \mathbf{v}$ v u $\mathbf{v} \cdot \mathbf{v}$ , w up | $\cdot$ $\cdot$ $\cdot$ $\cdot$ $\cdot$ | . . <b></b>  |                                                                         |
|------------------------------------------------------------------------|-----------------------------------------|--------------|-------------------------------------------------------------------------|
| W:/var/log/wtmp                                                        | : view                                  |              | : $[ $ reached 120 min(s) ago display limit (0 entries; 0 matched) $$ ] |
| L:/var/log/lastlog : view                                              |                                         | : $[292 Kb]$ |                                                                         |
| L:/var/log/lastlog : view                                              |                                         | : root       | **Never logged in**                                                     |
| L:/var/log/lastlog : view                                              |                                         | : daemon     | **Never logged in**                                                     |
| $L$ :/var/log/lastlog : view                                           |                                         | : bin        | **Never logged in**                                                     |
| L:/var/log/lastlog : view                                              |                                         | : sys        | **Never logged in**                                                     |
| L:/var/log/lastlog : view                                              |                                         | : sync       | **Never logged in**                                                     |
| L:/var/log/lastlog : view                                              |                                         | : games      | **Never logged in**                                                     |
| L:/var/log/lastlog : view                                              |                                         | : man        | **Never logged in**                                                     |
| L:/var/log/lastlog : view                                              |                                         | : lp         | **Never logged in**                                                     |
| L:/var/log/lastlog : view                                              |                                         | : mail       | **Never logged in**                                                     |
| L:/var/log/lastlog : view                                              |                                         | : news       | **Never logged in**                                                     |
| L:/var/log/lastlog : view                                              |                                         | : uucp       | **Never logged in**                                                     |
| L:/var/log/lastlog : view                                              |                                         | : proxy      | **Never logged in**                                                     |
| L:/var/log/lastlog : view                                              |                                         | : www-data   | **Never logged in**                                                     |
| L:/var/log/lastlog : view                                              |                                         | : backup     | **Never logged in**                                                     |
| L:/var/log/lastlog : view                                              |                                         | : list       | **Never logged in**                                                     |
| L:/var/log/lastlog : view                                              |                                         | : irc        | **Never logged in**                                                     |
| L:/var/log/lastlog : view                                              |                                         | : gnats      | **Never logged in**                                                     |
| L:/var/log/lastlog : view                                              |                                         | : nobody     | **Never logged in**                                                     |

Figure. Bleach parameter execution

However the functionalities and tools embedded in this ELF binary are really wide and this is exactly why we referenced the tool as an APT swiss army knife. Here we sum up a list of the most interesting ones among the enlisting of all the available commands.

sendmail [ sun4me | demo | unixcat | nc110 | netcat | netcat-ssl | telnet | traceroute | traceroute-tcp | traceroute-tcpfin | traceroute-udp | traceroute-icmp | traceroute-all | sctpscan | sdporn | onesixtyone | snmpgrab | tftpd | ciscopush | ciscown | ciscomg | HEAD | GET | ssleak | rmiexec | pogo | pogo2 | elogic | Cmd | backfire | netbackup | netrider | sniff | bleach | nfsshell | mikrotik-client | sid-force | ssh-user | sshock | ssh | arpmap | ricochet | mac2vendor | ip2country | ipgen | ipsort | ipcalc | range2class | crunch | words.pl | passgen | passcheck | getpass | decrypt-cisco | decrypt-vnc | decrypt-cvs | wmon | pmon | lemon | pty | exec | nsexec | nsexec2 | setns | dumpkcore | dumpmem | pcregrep | xxd | strings | sstrip | shred | md5sum | sha1sum | sha256sum | compress | uncompress | encrypt | decrypt | uuencode | uudecode | base64 | whois | whob | resolv | ahost | adig | axfr | asrv | aspf | periscope | scanip.sh | aliveips.sh | brutus.pl | enum4linux.pl | snmpcheck.pl | = | \_ | . | -? ] [options] [args]

sendmail [ s4m | demo | ucat | nc110 | nc | ncs | tel | tr | trt | trf | tru | tri | tra | sctp | sd | sn | sg | tf | ccp | cco | ccg | HEAD | GET | ssleak | rmiexec | pogo | pogo2 | el | Cmd | bf | nb | nr | sni | clean | nfs | mikro | sid | sshu | ss | ssh | arp | rick | mac | ip2c | ipg | ips | ipc | r2c | crunch | words | lp | pcheck | gpass | dec-cisco | dec-vnc | dec-cvs | wmon | pmon | emon | pty | exec | nsexec | nsexec2 | setns | kcore | dmem | grep | xxd | str | strip | srm | md5 | sha1 | sha256 | comp | uncomp | enc | dec | uue | uud | b64 | whois | whob | res | host | dig | axfr | asrv | aspf | scope | scanip | aliveips | brutus | e4l | snmpcheck  $| = | = | \cdot | ?$  [options] [args]

The amount of available commands is simply impressive: some are known system utilities, some others are offensive scripts, other ones known hacking tools and other ones mysterious, custom commands.To sum up, we noticed at least four categories of tools embedded in this single ELF binary:

**Network and Enumeration Tools** such asnetcat, unixcat, netcat-ssl, telnet, traceroute, traceroute-tcp, traceroute-tcpfin, traceroute-udp, traceroute-icmp | traceroute-all, tftpd, HEAD, GET, sniff, nfsshell, ssh, ricochet,axfr**,** ,whois, scanip, sctpscan, sdporn, rmiexec, arpmap, whois, who, ahost, resolv, adig, axfr, asrv, aspf, periscope, scanip.sh, aliveips.sh, brutus.pl, enum4linux.pl, mikro, ss, sshu, onesixtyone, snmpgrab, snmpcheck, ciscopush, mikrotik-client.

- **Anti-Forensics** tools such asbleach, clean.
- **System Utilities** such asmd5, sha1**,** mac2vendor, xxd, cmd, netbackup, ip2country, ipgen, ipsort, ipcalc, range2class, crunch, words.pl, passgen, passcheck, getpass, wmon, pmon, pty, exec, nsexec, nsexec2, setns, dumpkcore, dumpmem, pcregrep, strings, sstrip, shred, md5sum, sha1sum, sha256sum, compress, uncompress, encrypt, decrypt, uuencode , uudecode, base64.
- **Escalation and Exploitation** tools like ssleak, decrypt-vpn, pogo, pogo2, sidforce, sshock, decrypt-cisco, decrypt-vnc, decrypt-cvs.

There are tools for enumeration such as arp, dns, active directory, whois, ip enumeration and so on, some network tools and utilities for supporting exploiting and enumerations operations, also some exploitation and decryption tools specifically for CISCO, VNC, CVS and Mikrotik systems.

But some of them require a little deep dive.

### **SShock**

SShock is a tool used to bruteforce SSH logins. In fact it is possible to specify an user list *(-u arg*) and a password list (*-p arg*), as shown in the following figure:

| sshock version 1.0                |                                                                                           |  |
|-----------------------------------|-------------------------------------------------------------------------------------------|--|
|                                   | usage: sshock [options] [[target][:port] $\vdash$ ]                                       |  |
|                                   | $-v$ : verbose (2 times $=$ debug)                                                        |  |
|                                   | -t arg : target scanned in parallel (default: 80)                                         |  |
|                                   | -m arg           : max connections per target (default: 1, can do 10 with OpenSSH)        |  |
|                                   | -r : use result file                                                                      |  |
|                                   | -R file : result file name (default:sshock.pot)                                           |  |
|                                   | -p arg $\qquad$ : user:pass list (arg = './file'    arg = 'user1:pass1, ')                |  |
| -u arg                            | : user list (arg = './file'    arg = 'user1, ')                                           |  |
| $-w$ arg                          | : word/password list (arg = './file'    arg = 'word1, ')                                  |  |
|                                   | -i [user:]file : key file (default user for keys is root)                                 |  |
|                                   | -I dir : key directory                                                                    |  |
| $-f$ arg                          | : max auth fail (default: 3)                                                              |  |
| $-k$ and $k$ and $k$              | : grab ssh keys on success                                                                |  |
|                                   | -e cmd : command to execute (do not use with -U)                                          |  |
| -E file <b>compare to the set</b> | : file to upload, execute and remove                                                      |  |
| $-0$ ip                           | : try to reach this ip                                                                    |  |
|                                   | : stop after a password is found                                                          |  |
| $-d$ and $n-1$                    | : use dummy user/pass first                                                               |  |
| -l arg                            | : use builtin brute list (? to show all list)                                             |  |
| $-W$                              | : slow mode (higher timeout)                                                              |  |
| $-n$ and $n$ and $n$              | : use result file as target list, no bruteforce (or only the target specified as argy[1]) |  |
| -g<br>-j                          | : generate passwords from users (use with -u)                                             |  |
|                                   | : enable color output                                                                     |  |
| -U file                           | : file to upload to /var/tmp (do not use with -e)                                         |  |
|                                   |                                                                                           |  |

Figure. SShock help file

Another interesting thing of the tool is the possibility (with the *-E* flag) to specify some input file to upload and execute which will then be removed.

#### **Lemon**

Lemon is a very powerful monitoring utility which is capable of monitoring all system events such as (fork, exec, exit, core etc) of specific processes or users. All monitored events could be filtered with specific switches *(-p, -c, -u*). Below the tool's help menu is show:

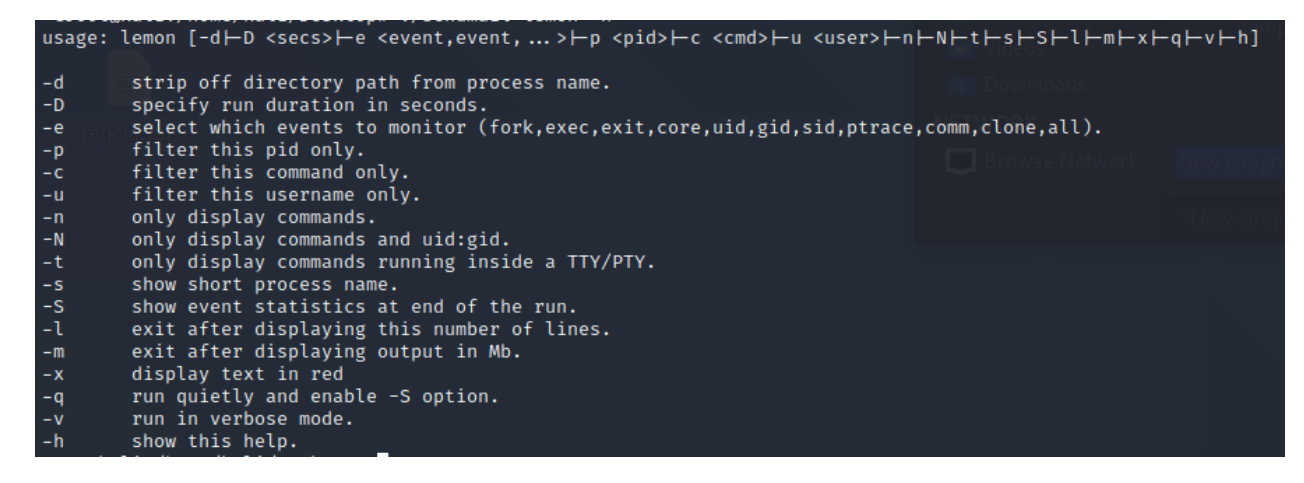

Figure. Lemon help file

For instance, it is possible to monitor all events related to specific user using the following switches lemon -u <username> -e all, in this case we monitor all system events related to kali user:

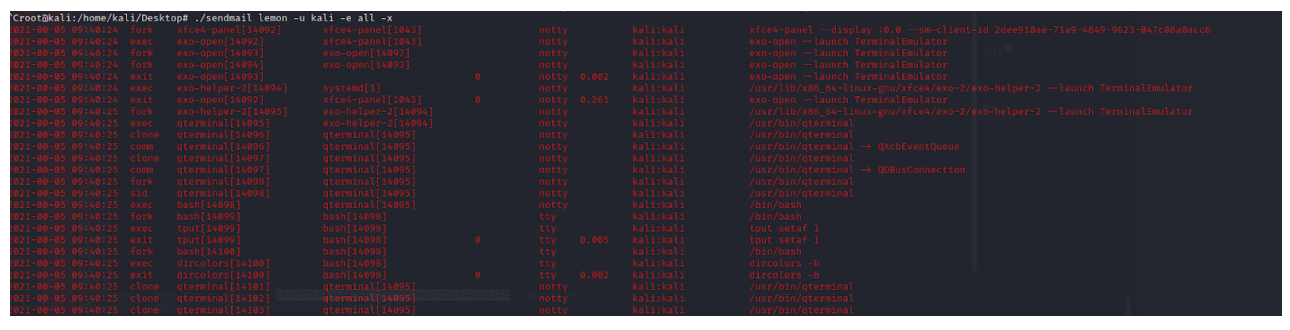

Figure. Lemon test run

Using this tool it is possible to monitor and track specific user's activities on specific machines (or multiple machines) in order to spot the presence of specific users in some timeframe.

#### **Ssleak**

Ssleak is an utility to sniff SSL traffic. It is possible to specify a target and then dump all packets sent to and from in order to leak some information such as the server's certificate, server's canonical names etc.

| ssleak [options] [ <host>]</host>                                                                                                    |                                                                                                    |  |
|----------------------------------------------------------------------------------------------------|----------------------------------------------------------------------------------------------------|--|
| [-a]<br>$[-d]$<br>[-p ports]<br>$[-s \text{ size}]$<br>$[-x]$<br>[-X width]<br>$[-w]$<br>$[-W]$<br>$[-0]$<br>[-n num]<br>[-t timeout]<br>$[-c]$<br>$[-v]$ | to set the heartbeat extension in SSL Client Hello packet (normally not needed)<br>to hexdump network packets (debugging)<br>[-m proto-port] to reach STARTTLS for plaintext protocol on a non-default port (proto: 21[ftp],25[smtp],110[pop],143[imap],389[ldap],587[smtp-sub])<br>to set ports to scan (default: 443,465,587,993,995,25,110,143,21,10000,20000,563,389,636,989,990,992,994,4031,5061)<br>to set the length of the heartbeat payload (default is 65535 in single mode and 4096 in mass scan mode)<br>to hexdump leaked payload ( $-x = \text{ascii}$ only and $-xx = \text{ascii/hexdump}$ )<br>to set hexdump width (default: 16 columns)<br>to write(append) hearbeat payload to a file (format: "leak, <ip>:<port>" / "leak,<ip>:<port>,<hostname>:<port>")<br/>to only write printable characters in dump file (default: off)<br/>to print on stderr heartbeat payload (default: off)<br/>[-l val1, val2] to loop heartbeats (val1 is amount to sleep between each requests and val2 is maximum number of tries)<br/>to set number of threads to use in mass scan mode (default: 20)<br/>to set TCP connect and TCP read timeout (default: 10 secs)<br/>to use colors in output<br/>to set verbose mode</port></hostname></port></ip></port></ip> |  |
| [-H]<br>$[-h]$                                                                                                    | to enter hyperspace<br>to enter a strange loop                                                                                                    |  |
|                                                                                                    | if <host> is '-' then ssleak will read hostnames to scan from <stdin></stdin></host>                                                                                                    |  |

Figure. SSLeak help file

Moreover it is also possible to exploit Heartbleed Vulnerability (CVE-2014-0160) with custom-forged heartbeat packets with a fake length with *-s* switch and print also the hexdump of such leak with -*x* switch.

| 443:VERB:PACKETDMP: 0×0020: 49 4e 47 20 41 20 4c 45 |  |  |  |  |  | 41 4b 21 00 00 66 c0 14 |  |  |  | ING A LEAK!f                                                      |
|-----------------------------------------------------|--|--|--|--|--|-------------------------|--|--|--|-------------------------------------------------------------------|
| 443:VERB:PACKETDMP: 0×0030: c0 0a c0 22 c0 21 00 39 |  |  |  |  |  | 00 38 00 88 00 87 c0 0f |  |  |  | $\dots$ ".!.9.8                                                   |
| 443:VERB:PACKETDMP: 0×0040: c0 05 00 35 00 84 c0 12 |  |  |  |  |  | c0 08 c0 1c c0 1b 00 16 |  |  |  | 5.                                                                |
| 443:VERB:PACKETDMP: 0×0050: 00 13 c0 0d c0 03 00 0a |  |  |  |  |  | c0 13 c0 09 c0 1f c0 1e |  |  |  | .                                                                 |
| 443:VERB:PACKETDMP: 0×0060: 00 33 00 32 00 9a 00 99 |  |  |  |  |  | 00 45 00 44 c0 0e c0 04 |  |  |  | $.3.2. \ldots .E.D$                                               |
| 443:VERB:PACKETDMP: 0×0070: 00 2f 00 96 00 41 c0 11 |  |  |  |  |  | c0 07 c0 0c c0 02 00 05 |  |  |  | . /  A.                                                           |
| 443:VERB:PACKETDMP: 0×0080: 00 04 00 15 00 12 00 09 |  |  |  |  |  | 00 14 00 11 00 08 00 06 |  |  |  | .                                                                 |
| 443:VERB:PACKETDMP: 0×0090: 00 03 00 ff 01 00       |  |  |  |  |  |                         |  |  |  | .                                                                 |
| 443: VERB: PACKETDMP: << 5 bytes                    |  |  |  |  |  |                         |  |  |  |                                                                   |
| 443:VERB:PACKETDMP: 0×0000: 16 03 03 00 51          |  |  |  |  |  |                         |  |  |  | $\ldots$ .                                                        |
| 443: VERB: PACKETDMP: >> 150 bytes                  |  |  |  |  |  |                         |  |  |  |                                                                   |
| 443:VERB:PACKETDMP: 0×0000: 16 03 03 00 91 01 00 00 |  |  |  |  |  | 8d 03 03 48 41 48 41 48 |  |  |  | . HAHAH                                                           |
| 443:VERB:PACKETDMP: 0×0010: 41 48 41 48 41 48 41 20 |  |  |  |  |  | 42 52 42 21 20 54 41 4b |  |  |  | AHAHAHA BRB! TAK                                                  |
| 443:VERB:PACKETDMP: 0×0020: 49 4e 47 20 41 20 4c 45 |  |  |  |  |  | 41 4b 21 00 00 66 c0 14 |  |  |  | ING A LEAK!  f                                                    |
| 443:VERB:PACKETDMP: 0×0030: c0 0a c0 22 c0 21 00 39 |  |  |  |  |  | 00 38 00 88 00 87 c0 0f |  |  |  | $\dots$ ".!.9.8                                                   |
| 443:VERB:PACKETDMP: 0×0040: c0 05 00 35 00 84 c0 12 |  |  |  |  |  | c0 08 c0 1c c0 1b 00 16 |  |  |  | 5.                                                                |
| 443:VERB:PACKETDMP: 0×0050: 00 13 c0 0d c0 03 00 0a |  |  |  |  |  | c0 13 c0 09 c0 1f c0 1e |  |  |  | .                                                                 |
| 443:VERB:PACKETDMP: 0×0060: 00 33 00 32 00 9a 00 99 |  |  |  |  |  | 00 45 00 44 c0 0e c0 04 |  |  |  | $.3.2. \ldots .E.D$                                               |
| 443:VERB:PACKETDMP: 0×0070: 00 2f 00 96 00 41 c0 11 |  |  |  |  |  | c0 07 c0 0c c0 02 00 05 |  |  |  | . /  A.                                                           |
| 443:VERB:PACKETDMP: 0×0080: 00 04 00 15 00 12 00 09 |  |  |  |  |  | 00 14 00 11 00 08 00 06 |  |  |  | .                                                                 |
| 443:VERB:PACKETDMP: 0×0090: 00 03 00 ff 01 00       |  |  |  |  |  |                         |  |  |  | . <b>.</b>                                                        |
| 443: VERB: PACKETDMP: << 5 bytes                    |  |  |  |  |  |                         |  |  |  |                                                                   |
| 443:VERB:PACKETDMP: 0×0000: 16 03 03 00 51          |  |  |  |  |  |                         |  |  |  | . 0                                                               |
| 443: VERB: PACKETDMP: << 81 bytes                   |  |  |  |  |  |                         |  |  |  |                                                                   |
| 443:VERB:PACKETDMP: 0×0000: 02 00 00 4d 03 03 5f f4 |  |  |  |  |  | 8d 23 3b 4d 1b 8f 2c eb |  |  |  | $M_{11}$ #; $M_{11}$                                              |
| 443:VERB:PACKETDMP: 0×0010: 9e 0e 87 f8 a6 c0 25 25 |  |  |  |  |  | a4 e0 2d 95 81 27 44 4f |  |  |  |                                                                   |
| 443:VERB:PACKETDMP: 0×0020: 57 4e 47 52 44 01 20 e4 |  |  |  |  |  | cd 27 cc 0f 95 b4 ae ce |  |  |  | $WNGRD.$ $\ldots$ .                                               |
| 443:VERB:PACKETDMP: 0×0030: a8 21 24 e0 2d 06 2a 2d |  |  |  |  |  | 83 73 50 a1 9b 30 1a 5d |  |  |  | $. !$ \$ · - . * - . sP 0.]                                       |
| 443:VERB:PACKETDMP: 0×0040: 8e cf 01 ea 26 37 5b 00 |  |  |  |  |  | 2f 00 00 05 ff 01 00 01 |  |  |  | . 87 [ . /                                                        |
| 443: VERB: PACKETDMP: 0×0050: 00                    |  |  |  |  |  |                         |  |  |  |                                                                   |
| 443: VERB: PACKETDMP: << 5 bytes                    |  |  |  |  |  |                         |  |  |  |                                                                   |
| 443:VERB:PACKETDMP: 0×0000: 16 03 03 27 2b          |  |  |  |  |  |                         |  |  |  | $ ' +$                                                            |
| 443:VERB:PACKETDMP:<< 10027 bytes                   |  |  |  |  |  |                         |  |  |  |                                                                   |
| 443:VERB:PACKETDMP: 0×0000: 0b 00 27 27 00 27 24 00 |  |  |  |  |  | 22 d0 30 82 22 cc 30 82 |  |  |  | $\ldots$ $\ldots$ , $\frac{1}{2}$ , $\frac{1}{2}$ , $\ldots$ . 0. |
| 443:VERB:PACKETDMP: 0×0010: 21 b4 a0 03 02 01 02 02 |  |  |  |  |  | 11 00 a6 df 1a d9 2b b3 |  |  |  | !                                                                 |
| 443:VERB:PACKETDMP: 0×0020: 71 74 05 00 00 00 00 7e |  |  |  |  |  | 8b bf 30 0d 06 09 2a 86 |  |  |  | $qt0*.$                                                           |
| 443:VERB:PACKETDMP: 0×0030: 48 86 f7 0d 01 01 0b 05 |  |  |  |  |  | 00 30 42 31 0b 30 09 06 |  |  |  | $H_1, \ldots, \ldots, \emptyset$ B1.0                             |

Figure. SSLeak test run

#### **Backfire**

Backfire is a tool used to establish and manage connect-back (or reverse) shells. A reverse shell permits to establish a connection between the compromised host (pivot) and the target machine when the target machine is not directly accessible for several reasons. For instance to perform maintenance tasks on hosts behind firewalls or NAT.

As, shown in the following screen, *backfire* provides the execution of such commands (*-c commands*) through a connect-back connection that is possible to spawn with -S flag or with -s <commands>

|                                        |                                           | backfire [options] < -   targets > [ <dest port="">]</dest>                                                                                                    |
|----------------------------------------|-------------------------------------------|----------------------------------------------------------------------------------------------------|
| requests: $[-r]$                       | مەطلىطا                                   | to show server version release (default)<br>to show server host name (default)<br>[-l . targets] to show server clients list (default; '.' tries to get list of clients ; <targets> is a range to reverse-lookup whic</targets>                                                                                                   |
| h ips are clients of server)           |                                           |                                                                                                    |
| protocol: of-please                    | $[-b]$                                    | to use BPRD over PBX protocol (dest port 1556 enables this ; enabled by default)<br>to use BPRD raw protocol (dest port 13720 enables this; disabled by default)                                                                                                    |
| command:<br><command/> &")             | $\lceil -c \rceil$ command $\rceil$       | to execute a background blind command using bash (it replaces spaces by tabs in <command/> and executes "/bin/bash -c. ה                                                                                                    |
|                                        | $[-C \text{ raw}]$                        | to execute a raw blind command (example: "/usr/openv/netbackup/bin//////////bin/touch crond /tmp/t                                                                                                    |
|                                        |                                           | est1 /tmp/test2" where "crond" will be set to argv[0] of process name)<br>[-k client ip] to tell server to execute command on a specific client (default: "localhost" which is the server)<br>[-a . targets] to also execute command on all clients managed by the server (default: server only ; '.' tries to get list of client |
|                                        | $f$ =t] $f$ $\rightarrow$ $f$ $s$ $s$ $h$ | s ; <targets> is a range to reverse-lookup which ips are clients of server)<br/>to replace spaces by tabs (to use in combination with -C if a single command-line argument requires spaces in it)</targets>                                                                                                    |
|                                        |                                           |                                                                                                    |
| shell/file: [-s command]               | $[-5]$                                    | to spawn a connect-back <command/> (waits for connect-back on 0.0.0.0:9876)<br>to spawn a connect-back bash (waits for connect-back on 0.0.0.0:9876 ; enables option -t)                                                                                                    |
|                                        | $[-f, file]$                              | to get a connect-back file output (waits for connect-back on 0.0.0.0:9876)                                                                                                    |
|                                        | $[-R$ ip:port]                            | to set arbitrary <ip>:<port> used for connect-back (default: <local ip="" reach="" target="" to="" used="">:9876 ; use -R? to list</local></port></ip>                                                                                                    |
| local interfaces)                      |                                           |                                                                                                    |
|                                        | $\lceil -\circ \rceil$ name $\rceil$      | …to save command output to file "backfire.\$(dest ip).\$(client). <name>.out"</name>                                                                                                    |
|                                        | $[-B]$                                    | to bypass patched netbackup server that prevents /// in command (this tar/untar /bin/bash into /usr/openv/netb                                                                                                    |
| ackup/bin/private and use that instead |                                           |                                                                                                    |
| misc:                                  | $[-W \sec s]$                             | to set global TCP timeout in seconds (default: 5 secs)                                                                                                    |
|                                        | $[-v]$                                    | to enable verbose mode                                                                                                    |
|                                        | $[-x]$                                    | to hexdump packets                                                                                                    |
|                                        | [-h]                                      | to display help                                                                                                    |

Figure. Backfire help file

### **Ricochet**

Ricochet is a powerful utility for packet spoofing and FW ACL assessment. The tool can act as a client or a server. The client version permits to forge IP-PROTO/ICMP/UDP/TCP packets in order to test fw ACLs while the server is used to listen for replies coming from the firewall. It is possible to use 2 different methods. One is called *spoof (method #1) to spoof packets* and the other is *rick (method#2*) which stands for "ricochet" used also to spoof the address and port of the outgoing requests:

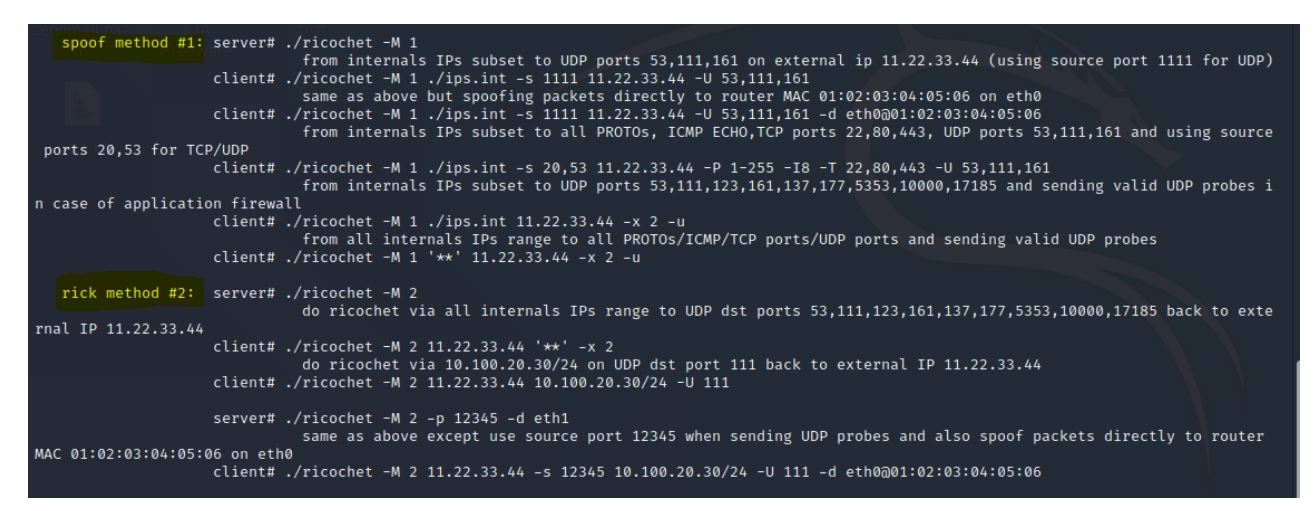

Figure. Ricochet help file

# **Conclusion**

The versatility of the "STEELCORGI" tool used by TH-239 is really impressive: all such capabilities embedded in a single, standalone, ready to deploy binary file, potentially enabling the attacker to establish a hidden communication channel, to recon internal network and to step in remote endpoint abusing various techniques. Also, this sort of "swiss army knife" was also heavily protected in a way that could be activated only during an actual intrusion, because the activation key is inoculated into the compromises system directly by the malicious operators, at run time.

All these facts are reminding us how dangerous and slimy an advanced intruder could sneak into the company network: tackling such kinds of threats requires advanced intelligence and analysis capabilities.

# **Appendix**

# **Indicator of Compromise**

Hash:

0845835e18a3ed4057498250d30a11b1

Yara:

```
rule ELF_packed_STEELCORGI_backdoor_UNC1945{
 meta:
   description = "Yara Rule for packed ELF backdoor of UNC1945"
   author = "Yoroi Malware Zlab"
   last updated = "2020 12 21"
   tlp = "white"
   category = "informational"
strings:
$s1={4? 88 47 3c c1 6c ?4 34 08 8a 54 ?? ?? 4? 88 57 3d c1 6c}
$s2={0f b6 5? ?? 0f b6 4? ?? 4? c1 e2 18 4? c1 e0 10 4? }
$s3={8a 03 84 c0 74 ?? 3c 3d 75 ?? 3c 3d 75 ?? c6 03 00 4? 8b 7d 00}
$s4={01 c6 89 44 ?? ?? 8b 44 ?? ?? 31 f2 89 74 ?? ?? c1}
$s5={ 4? 89 d8 4? 31 f2 4? c1 e0 13 4? 01 d7 4? }
condition:
  uint32(0) == 0x464c457f and 3 of them
}
rule ELF_unpacked_STEELCORGI_backdoor_UNC1945{
 meta:
   description = "Yara Rule for unpacked ELF backdoor of UNC1945"
   author = "Yoroi Malware Zlab"
   last updated = "2020 12 21"
   tlp = "white"category = "informational"
strings:
$s1="MCARC"
$s2="833fc0088ea41bc3331db60ae2.debug"
$s3="PORA1022"
$s4="server"
$s5="test"
$s6="no ejecutar git-update-server-info"
$s7="dlopen"
$s8="dlsym"
$s9="5d5c6da19e62263f67ca63f8bedeb6.debug"
$s10={72 69 6E 74 20 22 5B 56 5D 20 41 74 74 65 6D 70 74 69 6E 67 20 74 6F 20 67
65 74 20 4F 53 20 69 6E 66 6F 20 77 69 74 68 20 63 6F 6D 6D 61 6E 64 3A 20 24 63
6F 6D 6D 61 6E 64 5C 6E 22 20 69 66 20 24 76 65 72 62 6F 73 65 3B}
condition:
 all of them and #s4>50 and #s5>20
}
```
*This blog post was authored by Luigi Martire, Antonio Pirozzi and Luca Mella of Yoroi Malware ZLAB*